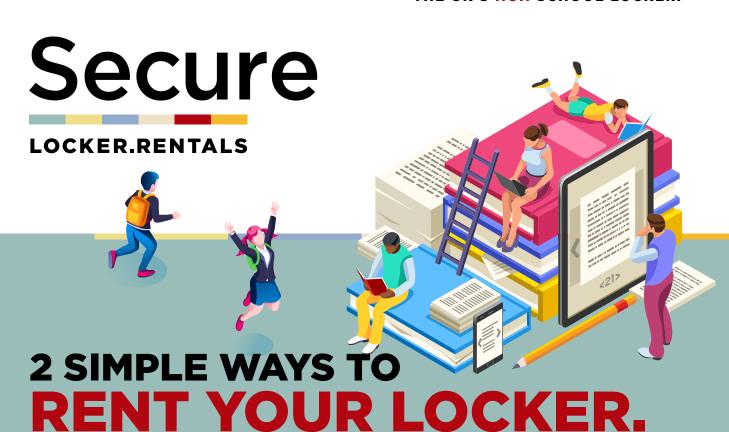

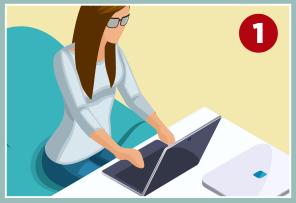

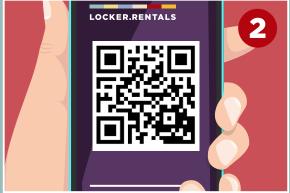

Visit www.locker.rentals

Scan this QR Code

## Once on the web app do the following:

- Enter your LOCATION
- Choose your PREFERRED LOCKER AREA from the drop down menu (if available)
- Click on CHECK AVAILABILITY
- Where prompted enter your details and read and agree to the terms and conditions
- Click on **RENT LOCKER** and follow the instructions for entering your payment details
- You will then be emailed a locker code and the number of your locker compartment.

## **How to Access your Locker:**

- Go to the locker number detailed on your confirmation email
- Enter the 4 digit code detailed on your confirmation email and open the lock
- Should you forget your code it can reissued by visiting www.locker.rentals and clicking on the re-issue my locker code link.